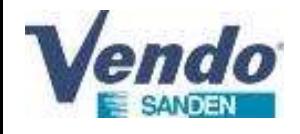

# Fan PCB connection and replacement process for Fan motor and Fan PCB Fan PCB connection and<br>replacement process for the SANDEN VENDO CDU-M AND REFERENCE:<br>This document explain the positioning of the connections of the PCB fan motor and the upper<br>Instant motor replacement process for the SAN This document explain the positioning of the connections of the Property of SandenVendo January 2023<br>This document explain the positioning of the connections of the Property (lower fan motor replacement process for the SAN Fan motor replacement process for the SAND<br>
SandenVendo Janu<br>
This document explain the positioning of the connec<br>
/lower fan motor replacement process for the SAND<br>
This document is the progety of Sandwith do mohn.<br>
The d

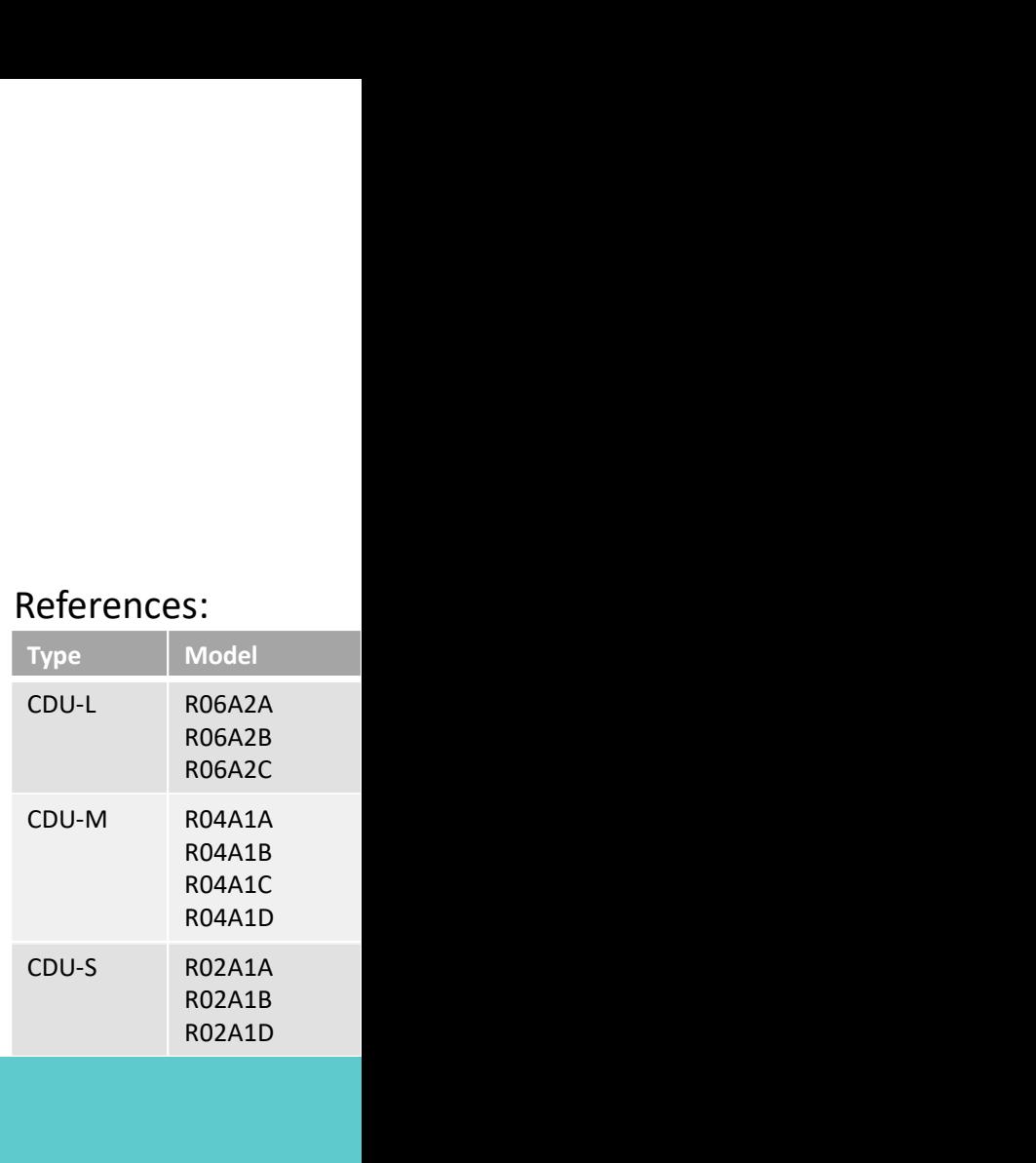

R06A2B R06A2C

R04A1B R04A1C R04A1D

R02A1B R02A1D

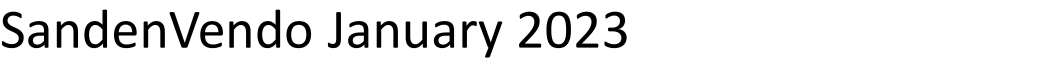

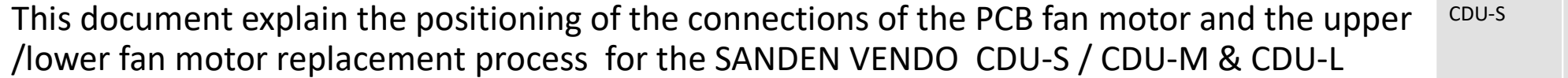

100% CO2 Condensing units ECO-FRIENDLY REVOLUTION

The illustrations in this document are given for information only. is document without notice.

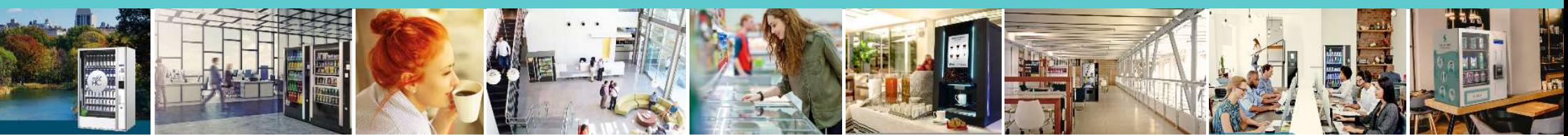

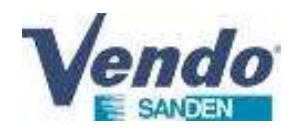

- 
- 1. Fan motor specifications<br>2. Fan motor and Fan PCB position 2. Fan motor and Fan PCB position
- 3. Fan PCB connection
- 4. Fan PCB supply voltage check
- 4. Fan PCB replacement process
- 5. Fan motor replacement process

# 1.Fan motor specifications **1.Fan motor specifications<br>Weight [kg]**<br> $\frac{W^{eight [kg]}}{1,5}$

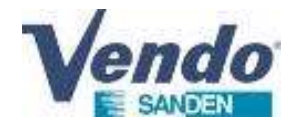

### REFERENCE : 93501-54220 DESIGNATION :MOTOR -SIC-65VF-F515-2

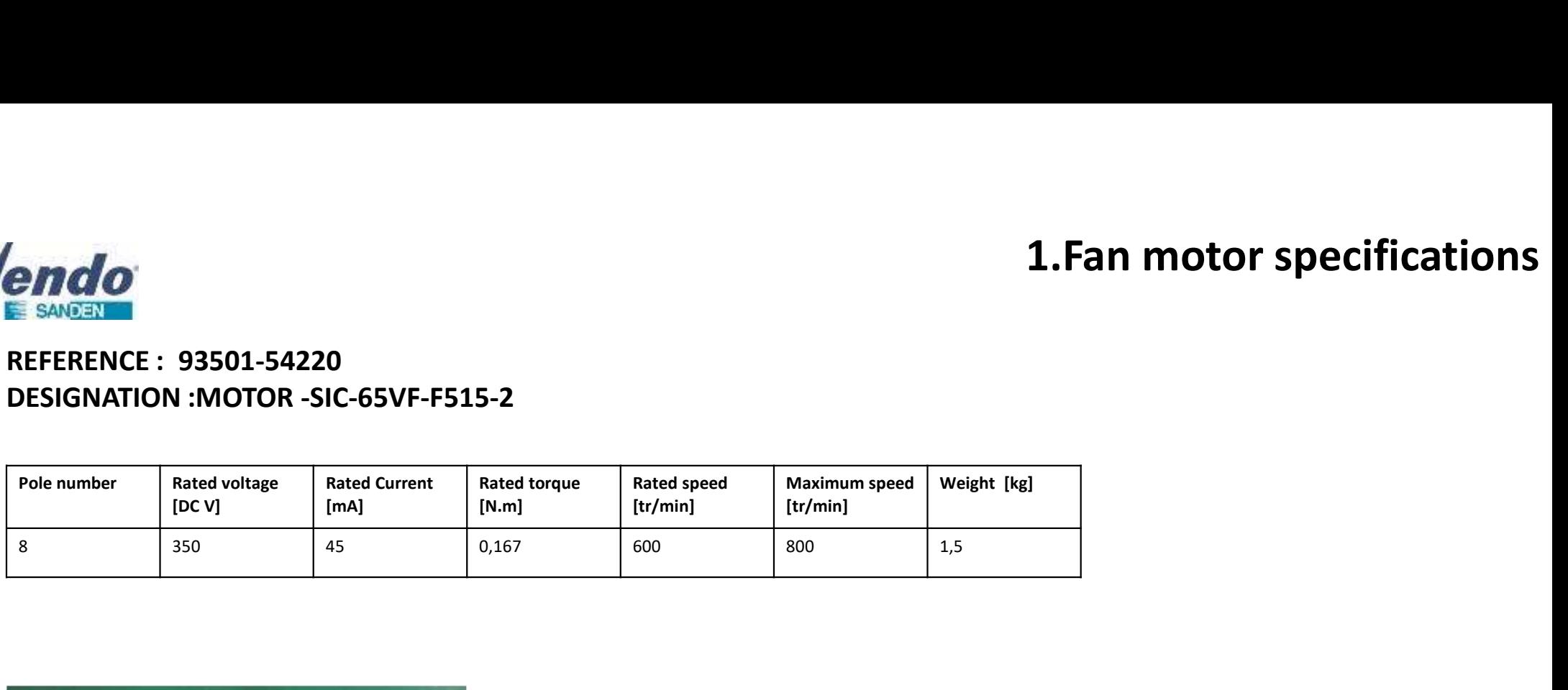

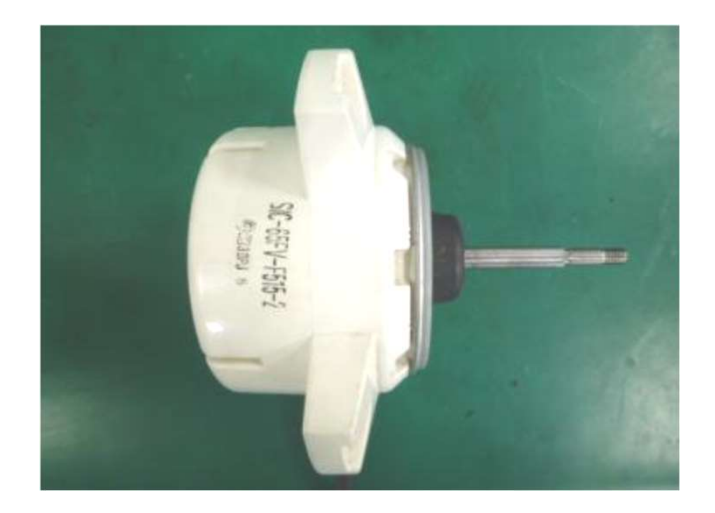

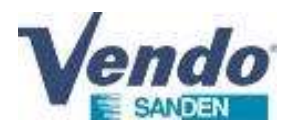

# 2. Fan motor and fan PCB position

PCB Fan

Before any fan motor replacement , it's important to check that :

- The compressor(s) switch(s) on the display panel are in OFF position.
- The CDU power supply is shut OFF.
- The fan motor shaft rotation is not hard or lock .
- 

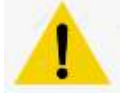

E17: upper fan motor error E16: lower fan motor error

### FAN MOTOR POSITION and PCB FAN POSITION inside CDU

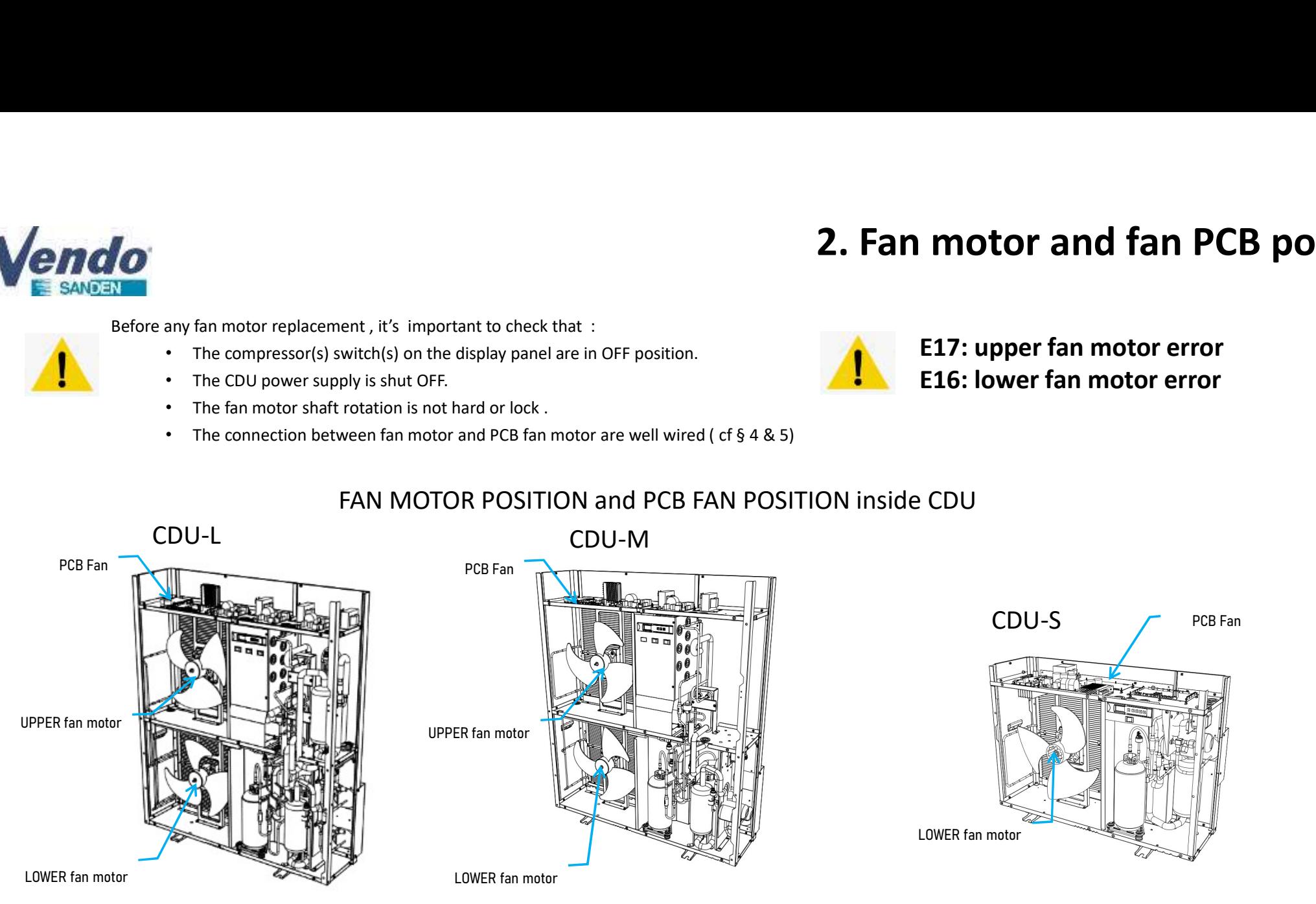

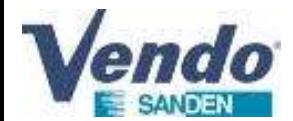

# 3.Fan PCB connection **3. Fan PCB connection**<br>FUSE 3:<br>- Upper fan fuse<br>- E16 error after three start attempts if fuse damaged<br>FUSE 4:<br>- Lower fan fuse<br>- E17 error after three start attempts if fuse damaged

### REFERENCE : FMU-32801 DESIGNATION : FAN MOTOR PCB

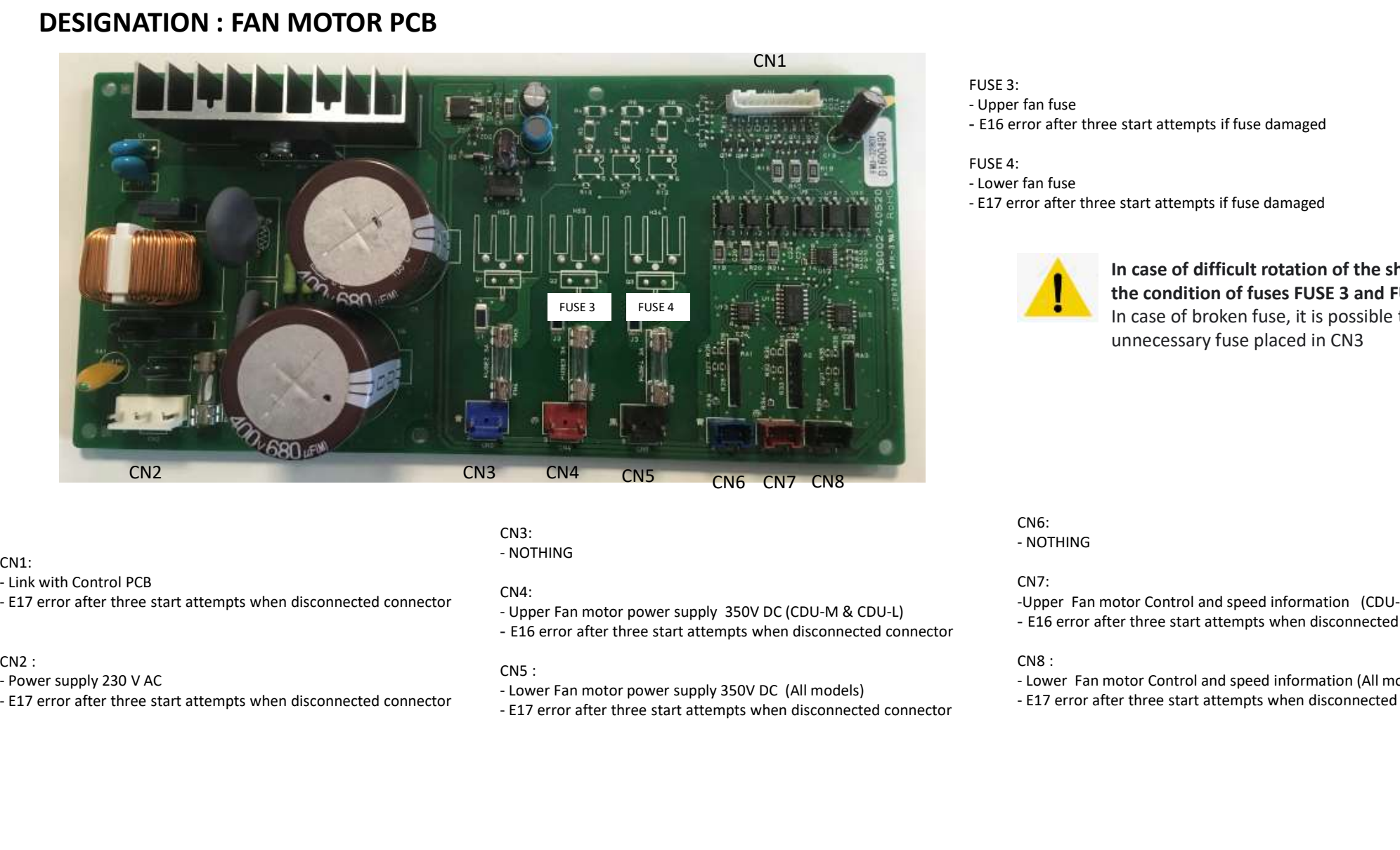

FUSE 3:

- 
- E16 error after three start attempts if fuse damaged

- FUSE 4:<br>- Lower fan fuse
- 

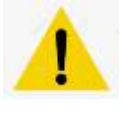

Fran fuse<br>
fran fuse<br>
Tror after three start attempts if fuse damaged<br>
Tror after three start attempts if fuse damaged<br>
In case of difficult rotation of the shaft, check<br>
the condition of fuses FUSE 3 and FUSE 4<br>
In case o In case of difficult rotation of the shaft, check<br>the condition of fuses FUSE 3 and FUSE 4<br>in case of broken fuse, it is possible to use the<br>unnecessary fuse placed in CN3<br>CN6:<br>CN6:<br>-NOTHING<br>CN7:<br>-Upper Fan motor Control a In case of difficult rotation of the shaft, check<br>the condition of fuses FUSE 3 and FUSE 4<br>In case of broken fuse, it is possible to use the<br>unnecessary fuse placed in CN3<br>CNF:<br>NOTHING<br>CNF:<br>- NOTHING<br>CNF:<br>- E16 error after **3. Fan PCB connection**<br>
FUSE 3:<br>
- Upper fan fuse<br>
- E16 error after three start attempts if fuse damaged<br>
FUSE 4:<br>
- Lower fan fuse<br>
- E17 error after three start attempts if fuse damaged<br>
In case of difficult rotation **3. Fan PCB connection**<br>
- Upper fan fuse<br>
- E16 error after three start attempts if fuse damaged<br>
FUSE 4:<br>
- Lower fan fuse<br>
- E17 error after three start attempts if fuse damaged<br>
In case of difficult rotation of the sh In case of difficult rotation of the shaft, check the condition of fuses FUSE 3 and FUSE 4 In case of broken fuse, it is possible to use the unnecessary fuse placed in CN3

CN1:

- 
- 

### CN2 :

- 
- 

### CN3:

### CN4:

CN5 :

- 
- 

## CN6:

### CN7:

-Upper Fan motor Control and speed information (CDU-M/CDU-L) - E16 error after three start attempts when disconnected connector

### CN8 :

- 
- 

## 4.Fan PCB supply voltage check

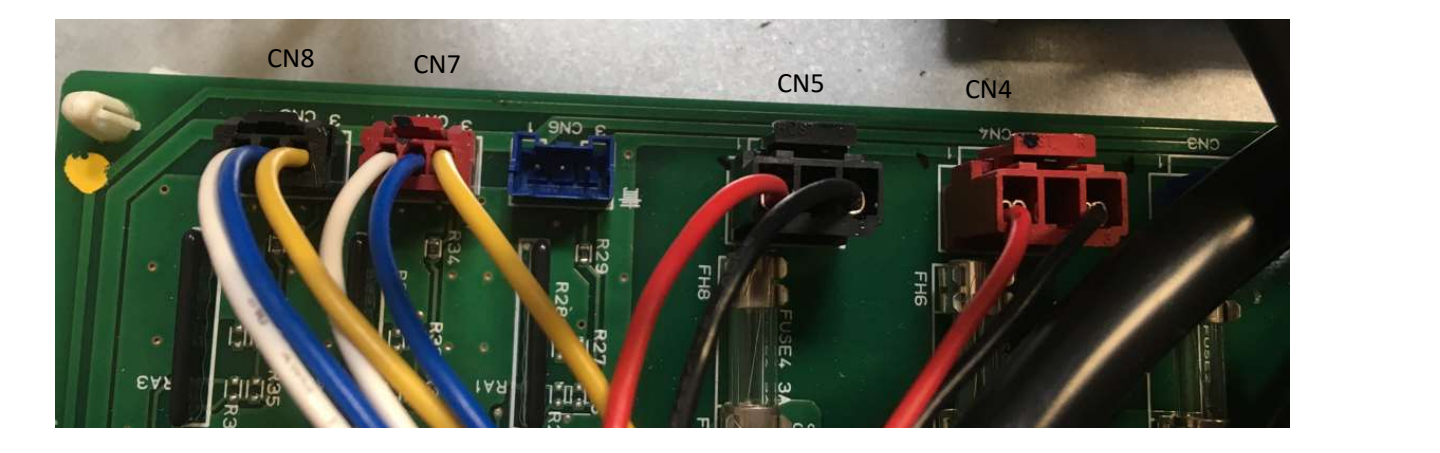

Black : Ground Red : DC power supply White : DC electronic power supply Yellow: Control DC Blue : feedback Pulse

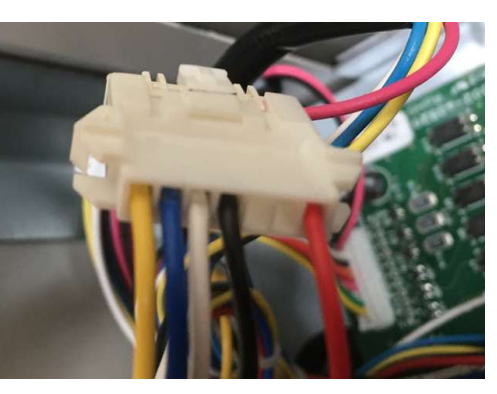

Relay harness

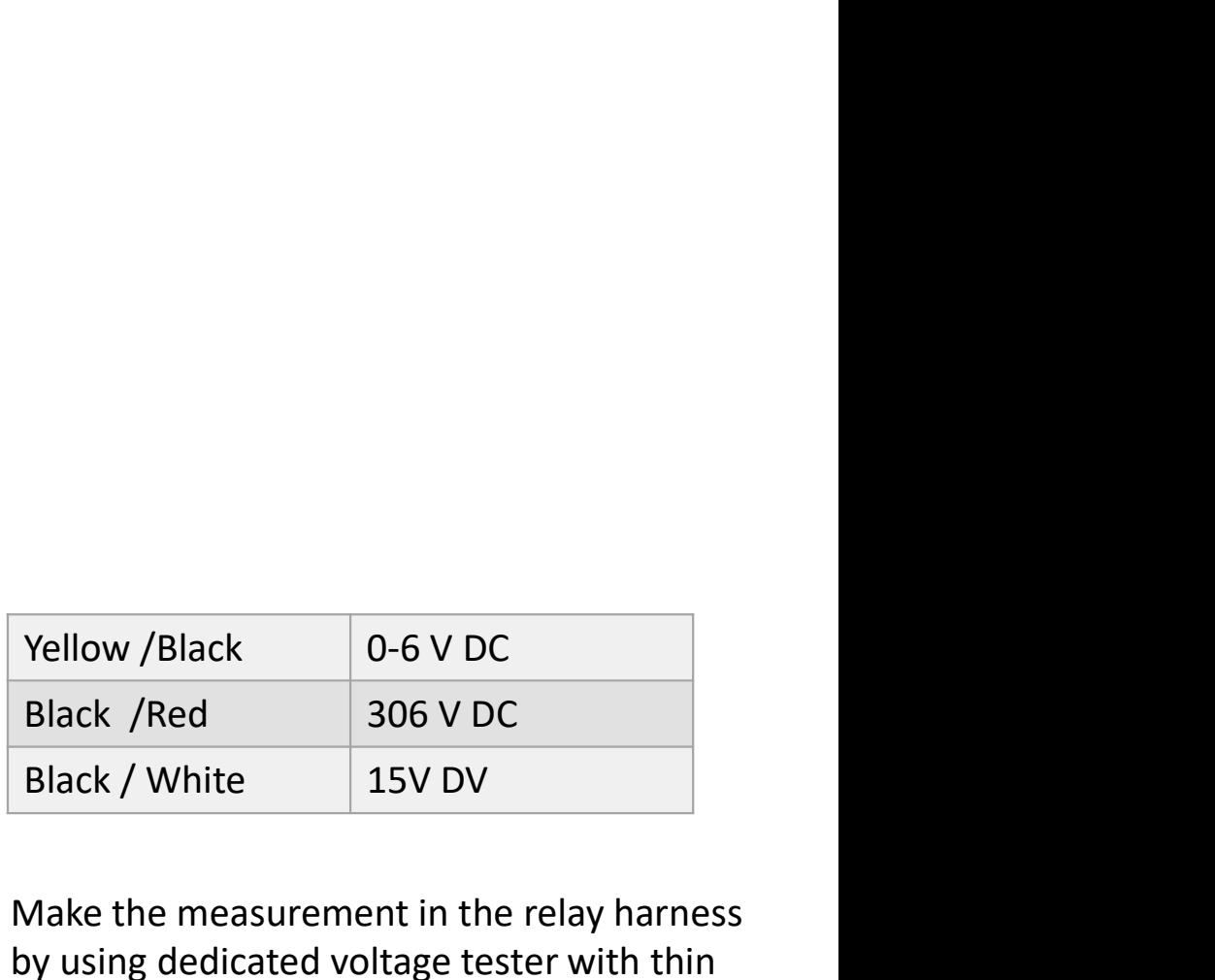

Make the measurement in the relay harness by using dedicated voltage tester with thin pins

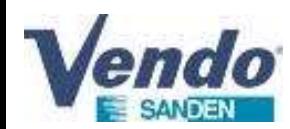

## 4.Fan PCB replacement process

- 1. Switch OFF all compressors with front switches.
- 2. Shut OFF power supply main circuit breaker.
- 3. Eventually take a photo of the PCB Fan connected. Then, unplug the connectors from the PCB to be replaced.
- 4. Pinch the plastic plots with fingers or helped with dedicated tool or pliers.
- 5.Remove the failed PCB Fan.
- 6. Install the new Fan PCB and check absence of screws or foreign matter when installing the new part.
- 7. Plug all the connector .
- 8. Switch ON Power supply main circuit breaker.
- 9. Place all compressor switch in ON position.
- 10. Confirm that no error code remain and control the correct operation of the CDU

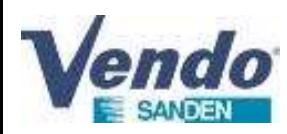

# **1. Put the compressor switch of the panel display in OFF position**<br>
1. Put the compressor switch of the panel display in OFF position<br>
2. Switch OFF the power supply<br>
3. Check for No Voltage<br>
4. Remove the top panel<br>
5. R 5. Fan motor replacement process

- **2. Solution Concernsive Concernsive Concernsive Concernsive Concernsive Concernsive Concernsive Concernsive Concernsive Concernsive Concernsive Concernsive Concernsive Concernsive Concernsive Concernsive Concernsive Conce**
- 
- 
- 
- 
- **3. Check for No Voltage 19. Check for No Voltage 19. Check for No Voltage 1. Remove the top panel<br>3. Check for No Voltage 4. Remove the top panel<br>3. Check for No Voltage 4. Remove the top panel<br>5. Remove the front left pa**
- 4. Remove the top panel **S. Fan mot**<br> **S. Fan mot**<br> **S. Put the compressor switch of the panel display in C**<br> **S. Switch OFF the power supply**<br> **S. Check for No Voltage**<br> **4. Remove the top panel<br>
5. Remove the front left panel<br>
<b>6. Disconnect th Pancifically and Contain the fan motor is a series of the panel display in OFF position**<br>
2. Switch OFF the power supply<br>
2. Check for No Voltage<br>
4. Remove the for the fan ell<br>
5. Remove the form left panel<br>
5. Remove t **EXAMPLE SANGEN**<br> **EXAMPLE SANGEN**<br> **EXAMPLE 1.** Put the compressor switch of the panel display in OFF position<br>
2. Switch OFF the power supply<br>
3. Check for No Voltage<br>
4. Remove the top panel<br>
5. Remove the from teft pan **EXAMPLE SANCERT SET SET SET SET SET SET SET SANCERT SANCERT SANCERT AN INCRED SANCERT ARENOVER SERVICE A securitor of the panel S. Remove the font left panel<br>
4. Remove the font left panel<br>
5. Remove the font left panel<br> 10. Put the compressor switch of the panel display in C**<br>
1. Put the compressor switch of the panel display in C<br>
2. Switch OFF the power supply<br>
3. Check for No Voltage<br>
4. Remove the top panel<br>
5. Remove the form left p
- 
- 
- 
- 
- 
- 
- **5. Fan motor 5.**<br>
1. Put the compressor switch of the panel display in C<br>
2. Switch OFF the power supply<br>
3. Check for No Voltage<br>
4. Remove the top panel<br>
5. Remove the front left panel<br>
6. Disconnect the wires between **E SANGEY**<br>
1. Put the compressor switch of the panel display in C<br>
2. Switch OFF the power supply<br>
3. Check for No Voltage<br>
4. Remove the top panel<br>
5. Remove the front left panel<br>
6. Disconnect the wires between PCB FMU 1. Put the compressor switch of the panel display in OFF position<br>
2. Switch OFF the power supply<br>
3. Check for No Voltage<br>
4. Remove the top panel<br>
5. Remove the fornt left panel<br>
6. Disconnect the wires between PCB FMU-3 1. Put the compressor switch of the panel display in OFF position<br>
2. Switch OFF the power supply<br>
3. Check for No Voltage<br>
4. Remove the front left panel<br>
5. Remove the front left panel<br>
6. Disconnect the wires between PC 3. Check for No Voltage<br>4. Remove the top panel<br>5. Remove the front left panel<br>6. Disconnect the wires between PCB FMU-32801 and<br>7. Unscrew the fan motor nut(s), be careful unscrewir<br>8. Remove the propeller fan from the fa 4. Remove the top panel<br>5. Remove the front left panel<br>6. Disconnect the wires between PCB FMU-32801 and FAN MOT<br>7. Unscrew the fan motor nut(s), be careful unscrewing is clock v<br>8. Remove the 4 no error on the fan motor s
- 
- 
- 
- 

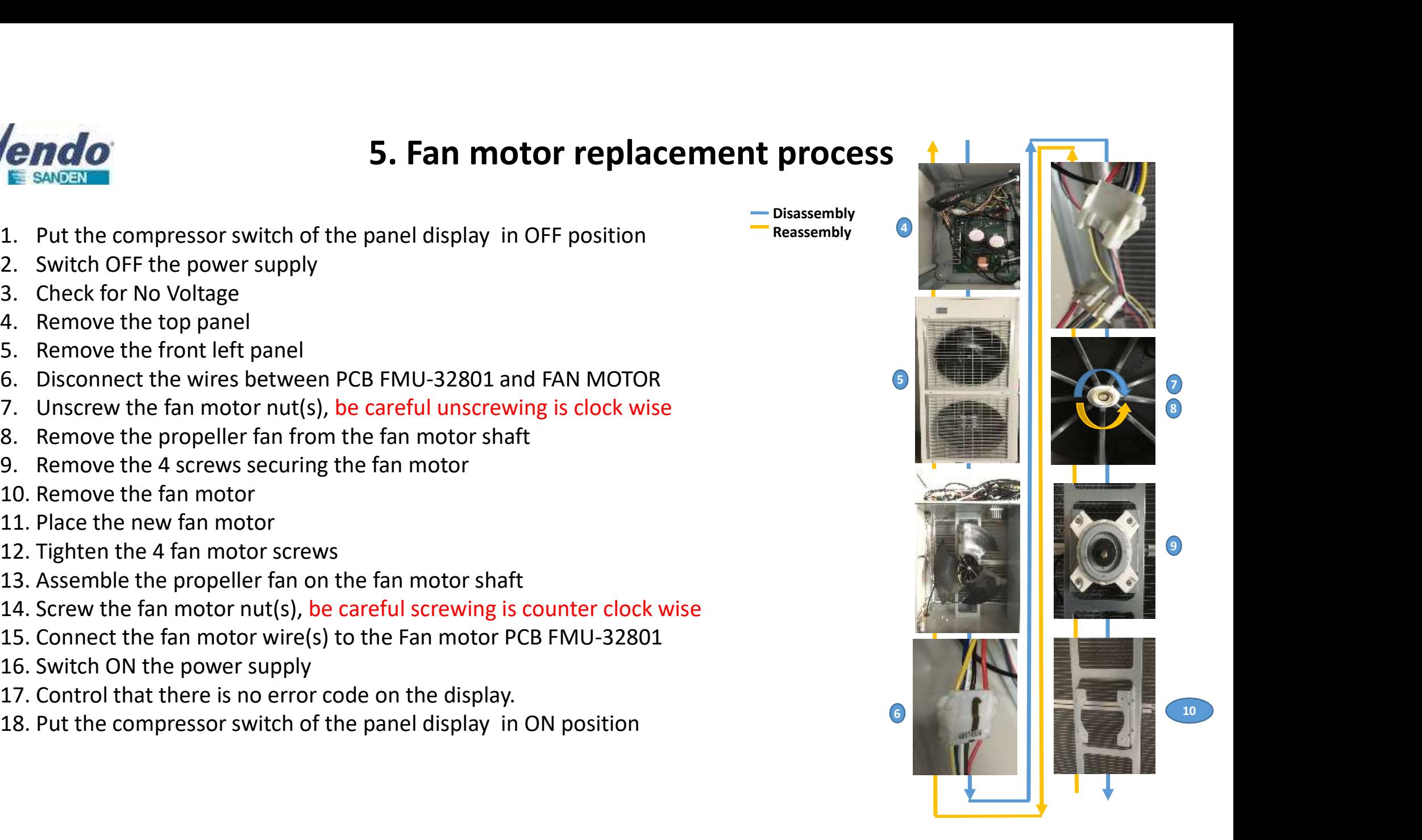